# **TK-STAR MINI GPS TRACKER USER MANUAL**

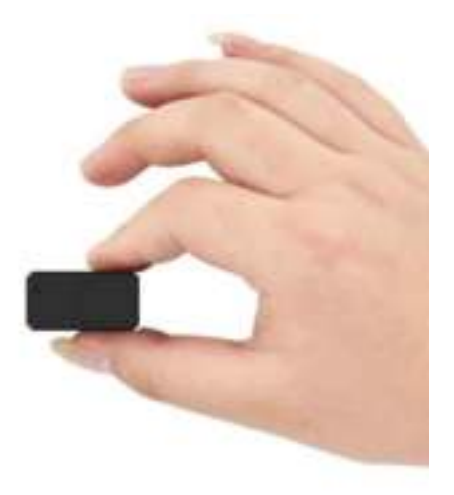

# **PREFACE**

Thank you for purchasing the GPS tracker. This manual shows how to operate the device smoothly and correctly. Make sure to read this manual carefully before using this product. Please note that specification and information are subject to changes without prior notice in this manual. Any change will be integrated in the latest release. The manufacturer assumes not to be responsible for any errors or omissions in this document.

# **1. SUMMARY**

Working Based on existing GSM/GPRS network and GPS satellites, this product can locate and monitor any remote targets by SMS or internet. The most advanced technology of GPS and GSM dual positioning.

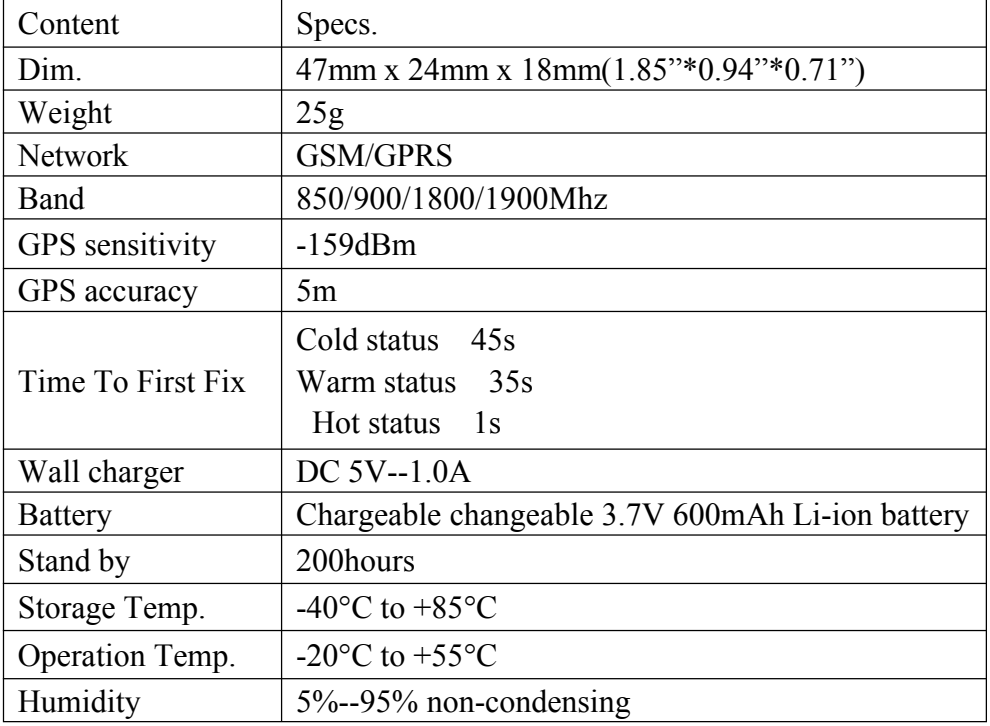

#### **2.Hardware Description**

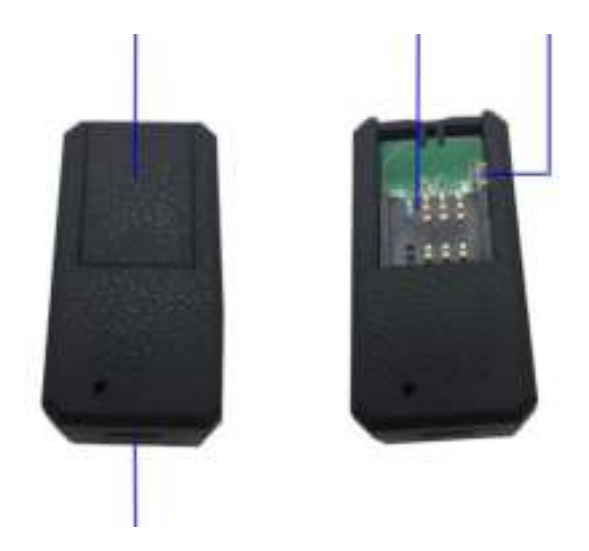

**1.USB PORT 2.COVER 3.GSM Card Slot 4. INDICATOR**

**LIGHT**

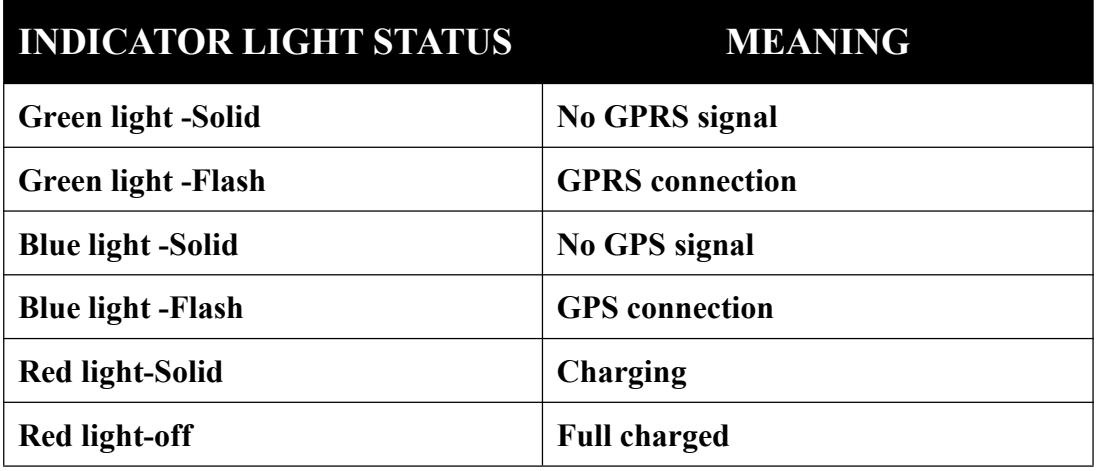

**Note:** GSM SIM CARD INSTALLATION GUIDE: **Only GSM SIM** card works in this model

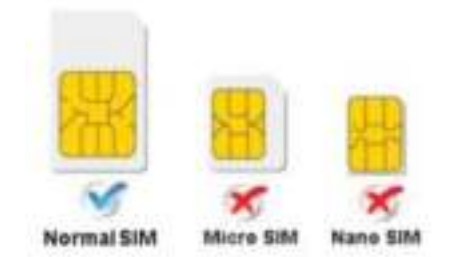

#### **3.TURN ON THE DEVICE**

◆ Open the cover, insert the SIM card, the device auto starts.

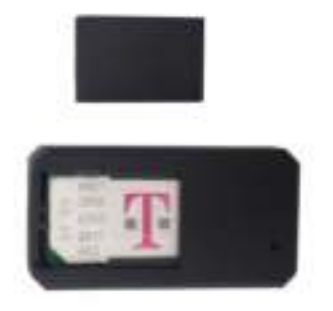

- $\bullet$  In 30 or 60 seconds, the unit will begin to work and acquire the GSM signals as well as the GPS signals. The indicator will keep flashing every 3 seconds when the unit has received the signals.
- When this unit receives GPS signals normally, you can use it and do any setting as the instructions of this manual.
- The device automatically turns off when the SIM card removed.

#### **4.SMS TRACKING**

4.1. Call the SIM card phone number in tracker,you will receive a Google Maps link of position, or sending message "G123456#" to SIM card phone number in tracker .

E.g:

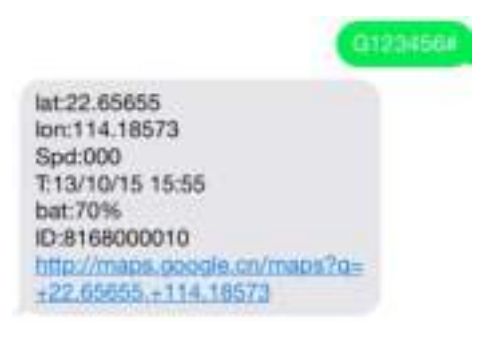

4.2. Admin number setting (After admin number setting, all SMS operations to the device are under this number only.)

Command: admin123456 phone number ( This phone number is your own mobile phone number , not the SIM card number in tracker .)

Reply: admin ok

E.g:  $\alpha$ dmin123456 xxxxxxxxxx

Admin123456 13265790180

admin ok

When the unit is in over-speed alarm, shake sensor alarm, or low battery alarm, it will send alert to the admin number. (13265790180)

Admin number Canceling: Command : noadmin123456 Reply: noadmin ok

4.3.Terminal (local) Time Setting (factory setting GMT 0) Command: timezone123456 local time zone Reply: time ok! E.g: timezone123456 1 timezone123456 -1 timezone123456 0

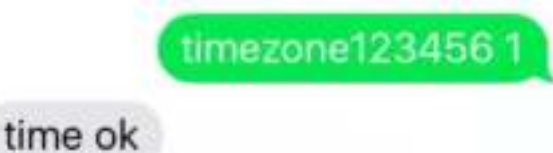

4.4. Reset Hardware Command: begin123456 Reply: begin ok

begin123456

begin ok

#### **5. EXPLANATION OF PARAMETERS/CODES IN SMS MESSAGE**

lat:22.63952 lon:114.17122 Spd:002 T24/09/15 16:00 bat:100% ID:2015070203 http://maps.google.com/maps? d=+22.63952.+114.17122

lac:27a4 1223 T:24/09/15 15:17 bat:100% ID:2015070203 Last:T:25/09/15 03:04 http://maps.google.com/maps?  $u=+22.63949.+114.17188$ 

Pic $(1)$  Pic $(2)$ 

#### **Pic 1**:**Replied real-time tracking information under GPS satellites signal.**

- **Lat:22.63952 lon:114.17122** Positioning of the latitude and longitude values.
- **Spd**:**000** This refers to the device moving speed. The unit is km/h.
- **T:24/09/15 16:00** real-tracking time, the Default is London time. You can set language and time zone in APP.
- **Bat**:**100%** The battery value is between 10% and 100%. Once it is less than 20%, it alarms.
- **2015070203:** Device ID No. to log in APP and platform.
- **Google Link:** This is the link to the Google map showing the position of the device.

## **Pic 2**:**Replied LBS tracking information without GPS satellites signal.**

- ◆ Lac:27a4 1223: Real-time LBS positioning data.
- ◆ **T:24/09/15 15:17** LBS positioning time.
- ◆ Bat: 100% The battery value is between 10% and 100%. Once it is less than 20%, it alarms.
- **Last**:**T:25/09/15 03:04** The date and time stamp when the unit last received a GPS signal.
- $\blacklozenge$

**Google Link**: This is the position of last gps signal appeared

#### **6. 0 START ONLINE TRACKING**

Pls activate GPRS by sending command "gprs123456" when the tracker is on, and set APN by following steps.

Every sim card carrier has own APN content, we have two methods to find out apn content : check sim card carrier on internet or put sim card into cell phone to find out APN

Two steps to set apn:

E.g:

1), Turn on gprs function by sending command "gprs123456"

2),Set apn by sending command "apn123456 content" , "apnuser123456 content" ,"apnpasswd123456 content" pls note the content is from SIM card carrier, there is small blank after 123456 in every command.

#### **6.1. WEBSITE TRACKING**

Platform : [www.mytkstar.net](http://www.mytkstar.net)

**IMEI/ID** No.: on the back side of cover Password: 123456

#### **6.2. APPLICATIONS FOR ANDROID/IOS**

Search "TKSTAR GPS" in the Apple App Store/Google Play Store or Scan the QR Code to install the applications on your cell phone.

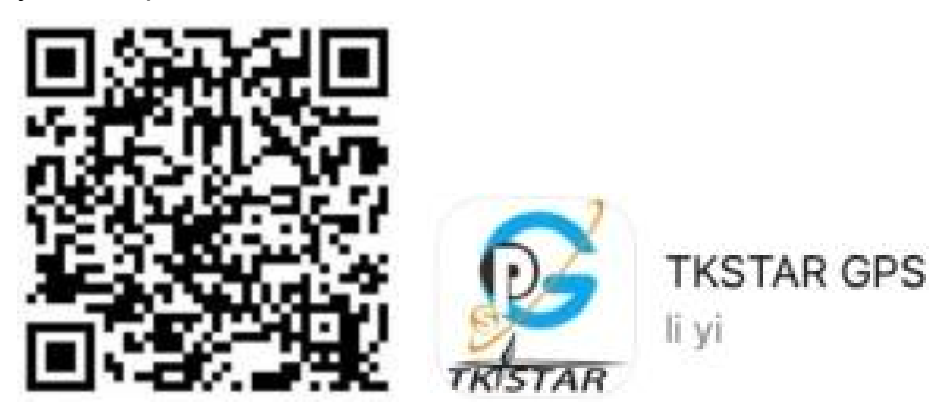

Select "Log in by **IMEI/ID**" on the bottom of screen Server: www.mytkstar.net **IMEI/ID**: on the back side of cover Password: 123456

#### **6.3. GPRS and APN Seting**

Turn on GPRS function by sending command "GPRS123456" to the tracker, and set the APN for the tracker, then its online tracking by APP and platform works. (if you did it already in 6.0, no need to it one more time )

#### **COMMAND INSTRUCTION TO SET APN**

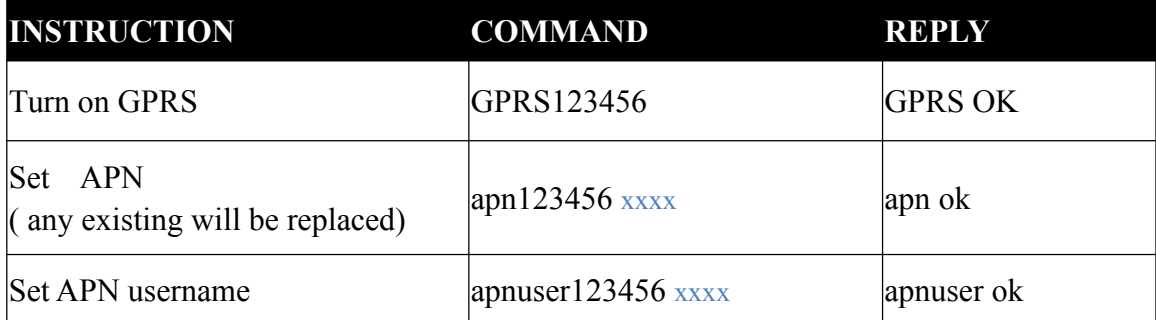

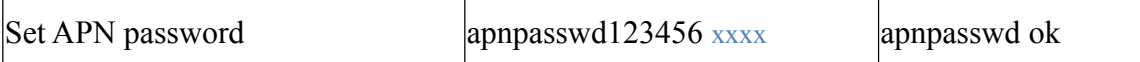

E.g:

For tesco mobile SIM card in UK, we got APN information below. APN name:prepay.tesco-mobile.com APN username:tescowap APN password:password

#### Send SMS to set apn below

- 1. gprs123456
- 2. apn123456 prepay.tesco-mobile.com
- 3. apnuser123456 tescowap (no need to set if without apnuser)
- 4. apnpasswd123456 password (no need to set if without password)

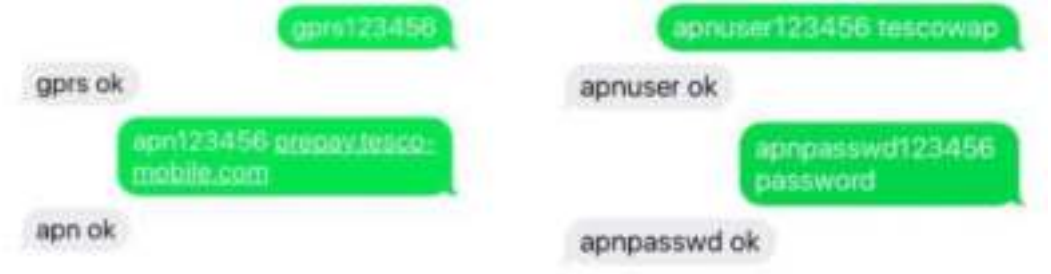

#### **6.4 Login the app**

**Click the icon "TKSTAR GPS" on desktop and then login the ID and the password of the device (the default password is 123456). User can login by ID or by username, user need to contact reseller to register a username if need to login by username.**

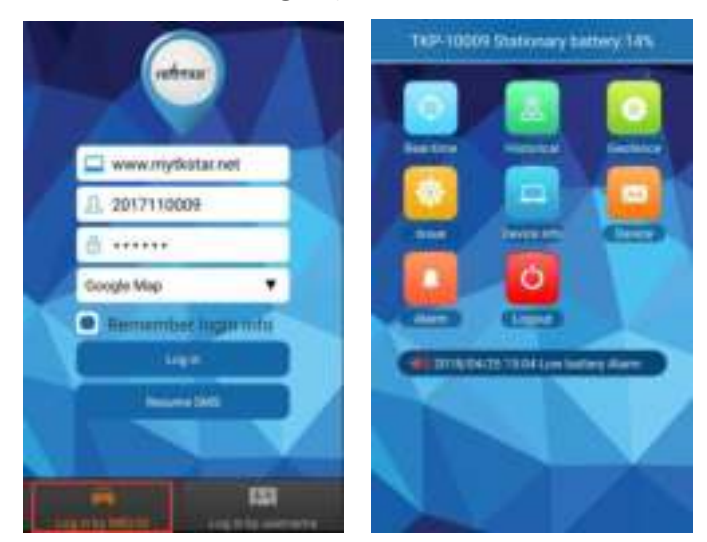

### **6.5 Real-time tracking**

**Real-time tracking can not only track the position of the device, but also can track the position of smart phone, user can click "+" and "-" to zoom in and zoom out the map.**

**Click" " once , APP will show you the latest position**;**or call the phone number in tracker , you will get the Google link in SMS.**

e

ai  $\circ$ 

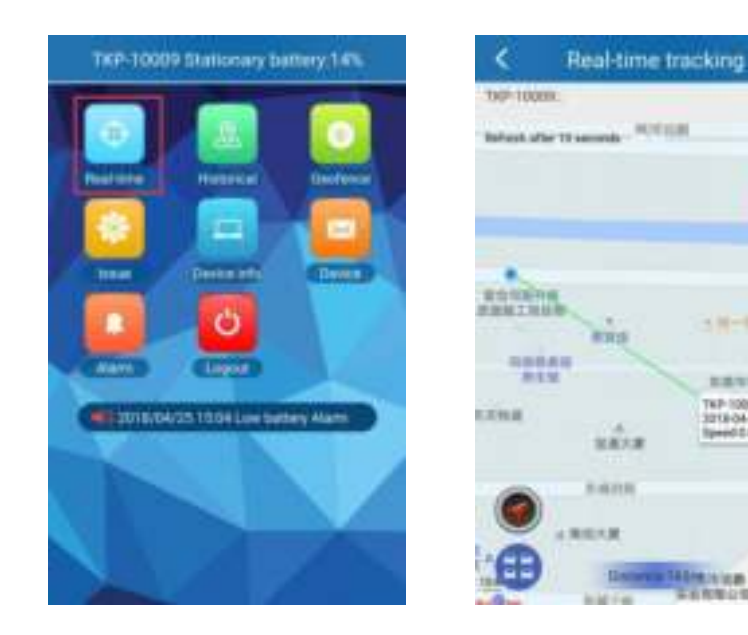

#### **6.6 Historical track playback**

**Historical track could find the route map for nearly six months by choosing the beginning and ending time.**

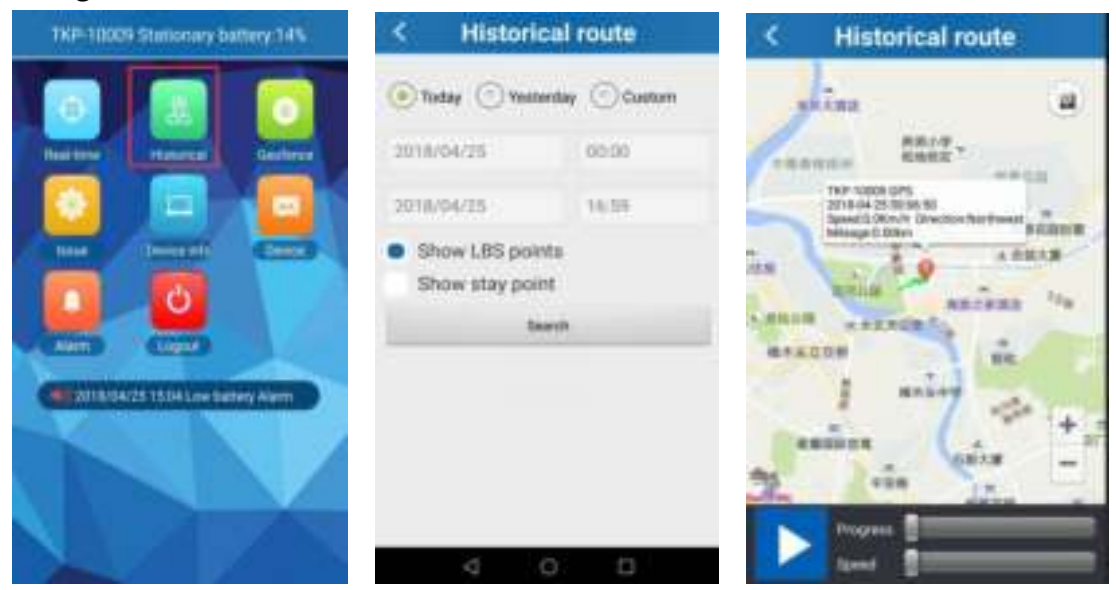

#### **6.7 Geo-fence**

**Click on the upper right corner "+"under main menu for setup geo-fence. Then the device will lock device's present position as center automatically, then adjust the radius distance by "+"**

**"**-**" on map (default radius is 100 meters, recommended radius is 500 meters) .Save settings by**

**clicking** "**OK**"**. The device will send message when the device is out of the range.**

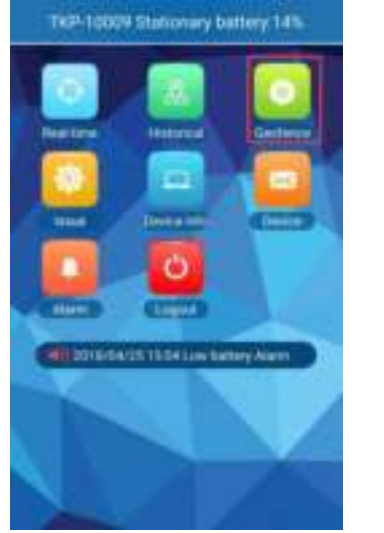

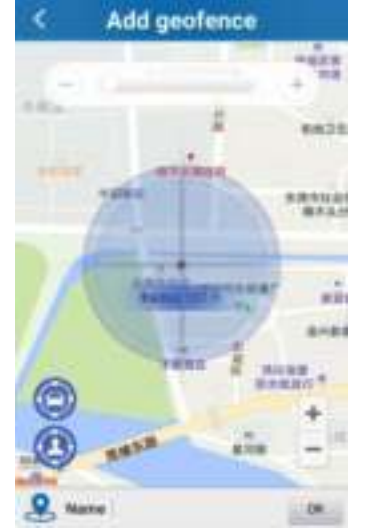

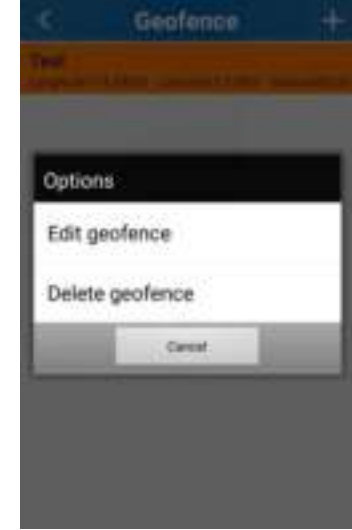

# **7. Notices:**

1.GPS tracking can be worked outdoor.

2.Please make sure GSM SIM card supports making calls, sending messages, GPRS network.

3.Please make sure GSM SIM card is with sufficient balance.

4.Please make sure the GSM card has opened the call shows and turned off the call transfer.

5.Please insert the GSM phone card correctly.

6.Do not assembly and disassembly device at will.

# **8. FAQ and processing methods.**

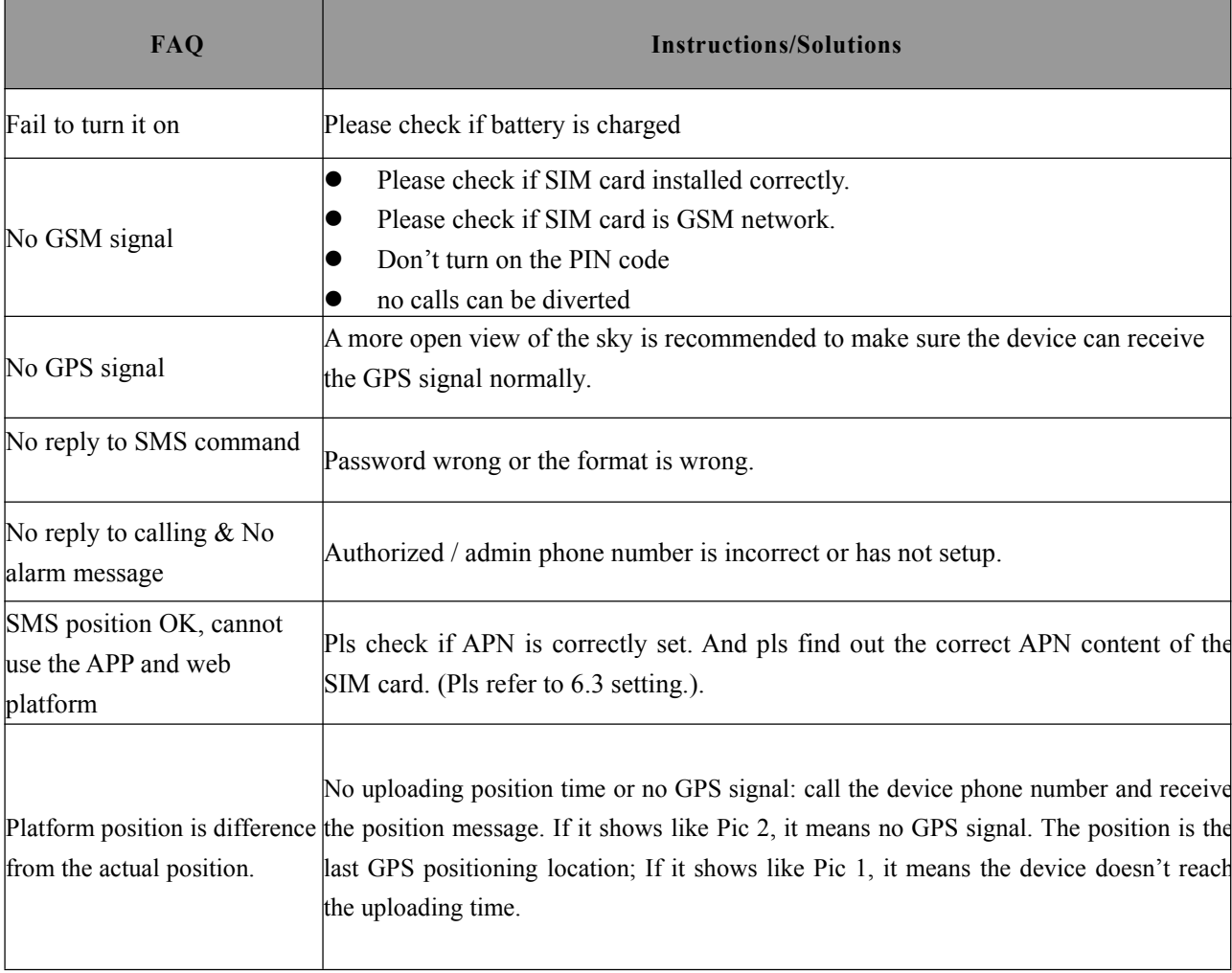